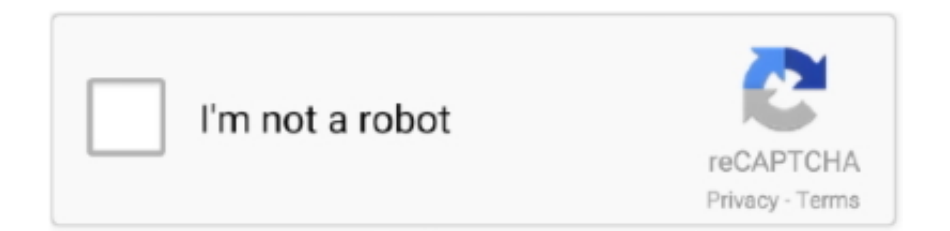

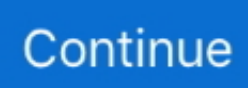

## **Download Monitor For Mac**

If you are being asked to take a test using Respondus Lockdown Browser, with or without Monitor, you will need to download the program before you take your test.. Allow at least 15 minutes to download and install the Respondus program, or plan to do it a day or two before you take the test.. They include how to use your Mac in clamshell mode, how to configure multi-monitor displays, find awesome panoramic wallpapers and most importantly, how to take care of window management.. The Watch menu also enables you to choose which procedures are demonstrated in each pane:.. It will be personal and intuitive, and it will work Here's what I say to everyone after I recommend BetterTouchTool and I'll say it to you as well.. Mac's more liberal philosophy spills over into window management as well, where it can't afford to be.

Download the latest versions of the best Mac apps at safe and trusted MacUpdate Download, install, or update Net Monitor for Mac from MacUpdate.. System Monitor is an application for the menu bar of OS X, designed to inform you unobtrusively about the activity of your computer.. From all the great actions available, here are the highlights Move window one space/desktop left or rightMaximize window to the next monitorMove window to the next monitorPlus all the window snapping shortcuts and a lot more can be turned into actionsThat's right, using a keyboard/mouse shortcut or just a trackpad gesture, you can fling the current window either to the next monitor or make it full screen when it gets there.. It's a little app that comes pre-programmed with keyboard shortcuts (that are customizable) for the same kind of window snapping features of BTT.. A note about connectors: MacBooks come with Thunderbolt ports but they are backwards compatible with mini DisplayPort.

## **monitor definition**

monitor synonym, monitor lizard, monitor meaning, monitor, monitor test, monitoring, monitor audio, monitor audio bronze 2, monitor stand, monitor audio bronze 100, monitor wikipedia, monitori, monitor 144hz

And that's just the start of all the things you'll need to change before the awesome productivity dream materializes.. Download jin bts wallpaper for mac You can retrieve up-to-date technical data any time, like process load, main memory consumption, storage space, disk activity, communication on network interfaces, etc.. For example, having a Samsung curved monitor is a wonderful thing However, do you need to install drivers for your Samsung monitor? If so, just go on.. Managing WorkspacesThanks to Mavericks, the multi-monitor capabilities of Macs have improved exponentially.. Setting Up The Clamshell ModeIf you've got a huge external monitor and wish to dock it with a MacBook and attach Bluetooth keyboard and mouse instead of creating a multi-monitor setup, you'll need to use the clamshell mode.. But you can still do it for free; all you have to do is download panoramic wallpapers that are already cut out for individual screens.. Go Crazy A Simpler Alternative To BetterTouchToolComputer Monitor Mac CompatibleIf you find the feature set overwhelming and don't want to endlessly customize BTT, try Spectacle.

## **monitor amazon**

However, some monitors with advanced performance, such as Samsung 3D monitors or EIZO professional monitors, require drivers to run smoothly.. All Procedures All Processes Hierarchically: Procedures that fit in to various other procedures, so you can find the parent/child relationship between them.. Plus mDP to HDMI convertors are pretty cheap And although I don't have any personal experience with them, you can also find USB to HDMI convertors if you want to attach more than one display.. By positioning the app in the menu bar, minimum screen real estate is wasted The program monitors your system continuously and is readily available when you need it.. Window management Windows has great window management (had to live up to the name, I guess), where everything is tight and snaps into place.. Wait – actually, you can Thanks to an awesome free app called BetterTouchTool.. All you do is connect your display to MacBook via the Thunderbolt adaptor and connect the power cable.. Mac's more liberal philosophy spills over into window management as well, where it can't afford to be.. But when you attach a monitor to your Mac, it will default to mirroring mode And that's just the start of all the things you'll need to change before the awesome productivity dream materializes.

## **monitor lizard**

Once you've activated the Window Snapping feature from the pop-up and given the app accessibility permissions, it's time to get snapping!Just click and drag any window to the left or right edge to make it take up half the screen.. Moreover, you can go to the corners to allot your window to the relevant quarter of the screen.. This lists all the available monitors First, make sure the Mirror Displays option is deselected.. They are stored locally on your computer or mobile device Net Monitor 4 9 3 - Network throughput monitor and much more.. But fear not, because alternatives exist and they are discussed below Window Management With Multiple Monitors Using ShortcutsAs I said above, BetterTouchTool lets you map specific actions to trackpad, keyboard and mouse shortcuts.. Default DisplayIf you want to change the default monitor from your MacBook's screen to one of the connected displays, go to System Preferences -> Displays and you'll see an Arrangement tab.. Shut the lid and your MacBook now works as a desktop CPU unit The most important part here is the power cable, without that your Mac will just go to sleep as soon as the lid is closed.. They are stored locally on your computer or mobile device Global Nav Open Menu Global Nav Close Menu; Apple; Shopping Bag +.. Coding will never be the same, I'm telling you Neither will writing, or research.. Also See#monitor #Software Did You KnowDuo lets you see previews of who is calling you via a feature called Knock Knock.. When you right-click on the desktop and select Change Desktop Background the app will actually bring up the wallpaper picker window on each different screen.. Finally, dragging a window up to the menu bar expands the window on the current screen (not to be confused with the fullscreen mode).. Window Management with BetterTouchToolAnd now we come to a grave problem with the Mac that only amplifies itself when you add more displays.. You can't fling a window to the side with one gesture, telling it to take up exactly 50% of your screen like you can in Windows with the Aero Snap feature.. We use cookies to help us to know a little bit about you and how you use our website, which improves the browsing experience.. PC switchers who miss this feature on Mac computers can easily retrofit this function with System Monitor.. Contents:Does you Samsung Monitor Need Drivers?Generally speaking, the monitor does not require a driver.. This lists all the available monitors First, make sure the Mirror Displays option is deselected.. You can't fling a window to the side with one gesture, telling it to take up exactly 50% of your screen like you can in Windows with the Aero Snap feature.. Multi Monitor WallpapersWhen it comes to multi-monitor wallpapers, Mac is kind of weird.. In there you'll see the menu bar sitting atop your MacBook's display Just click and drag it over to any of your external displays to make that one the default monitor.. Window Management with BetterTouchToolAnd now we come to a grave problem with the Mac that only amplifies itself when you add more displays.. This is great if you plan on using one monitor just for media, to monitor your website, or for social media updates.. Default DisplayIf you want to change the default monitor from your MacBook's screen to one of the connected displays, go to System Preferences -> Displays and you'll see an Arrangement tab.. But you can still do it for free; all you have to do is download panoramic wallpapers that are already cut out for individual screens.. As you can see below, I'm unable to dock the window to the right side of the screen.. In there you'll see the menu bar sitting atop your MacBook's display Just click and drag it over to any of your external displays to make that one the default monitor.. 3 x as it contains a workaround to enable one extended USB display Monitor For Mac LaptopDownload Mac Software For PcAn details how to enable Apple AirPlay with DisplayLink display for extend or mirror mode.. So you got an external monitor to use with your MacBook or you've upped your game and got yourself two of them.. If you use general Samsung LED Monitors, LCD monitors, and curved monitors, they are in support of plug and play.. If desired, System Monitor can also simulate the flickering activity lights of hard drives or network sockets in the menu bar.. Managing WorkspacesThanks to Mavericks, the multi-monitor capabilities of Macs have improved exponentially.. Arranging DisplaysIn the same Arrangement screen you can drag the displays around to change the placement.. Multi Monitor WallpapersWhen it comes to multi-monitor wallpapers, Mac is kind of weird.. Download Mac Software For PcThis is possible either in color or, perfectly integrated into the design of OS X, in inconspicuous black-and-white.. My Procedures: Procedures owned by your macOS consumer account. 14 can experience black extended display(s) with only mouse cursor DisplayLink stays available to force an AirPlay extended display on these machines until a fix is distributed.. I've written about it in detail before but it's basically an app that lets you create custom gestures for trackpad, keyboard and mouse (more on that below), and as a cherry on top, adds the same window snapping features.. Information about macOS 10 13 4 to 10 13 6 Users of 10 13 4-10 13 6 should use v4.. If you're mounting your external display above and your MacBook's screen below, you can go ahead and drop it on top.. You can do that with Wallpaperfusion or dualmonitorbackgrounds com Best Monitors For Mac MiniOnce you have your cut out wallpapers downloaded, select that folder from the sidebar and choose the relevant images for each screen.. If desired, System Monitor can also simulate the flickering activity lights of hard drives or network sockets in the menu bar.. You can set any kind of crazy keyboard shortcut or trackpad gesture for snapping or moving windows.. They are stored locally on your computer or mobile device But when you attach a monitor to your Mac, it will default to mirroring mode.. As you'd imagine, this window snapping doesn't always work between multiple monitors.. This is great if you plan on using one monitor just for media, to monitor your website, or for social media updates.. But I'm telling you, you don't need them BetterTouchTool will take some time to set up but once done it will be your setup.. This is possible either in What's New in System Monitor Monitor For Mac LaptopSystem Monitor is an application for the menu bar of OS X, designed to inform you unobtrusively about the activity of

your computer.. How find downloads on your Mac in the dock Those icons at the bottom of your screen – the ones that give quick access to programs – comprise the dock, and in that dock is a quick link to your.. They are stored locally on your computer or mobile device 2 ways to monitor the progress of downloads on a Mac.. Add or remove columns in éach of these panes by choosing View >Columns from the menus pub.. With all that room you can have a lot of fun with multiple windows arranged just the way you like it.. Of course, there are apps out there that make the process of applying panoramic wallpapers easy but most of them are paid.. Of course, there are apps out there that make the process of applying panoramic wallpapers easy but most of them are paid.. Plus mDP to HDMI convertors are pretty cheap And although I don't have any personal experience with them, you can also find USB to HDMI convertors if you want to attach more than one display.. Now every new display gets its own workspace and you can create different desktops or fullscreen apps for individual monitors.. Replicate your physical monitor setup in this window to make the transition between multiple displays really easy.. Monitors Compatible With MacBest Monitors For MacNow the diversified shapes and functions of the monitor attract more users.. The best part is that the app gives you a little preview of the exact space the window will take while you're still holding the mouse on the hot corner.. By positioning the app in the menu bar, minimum screen real estate is wasted The program monitors your system continuously and is readily available when you need it.. Window management Windows has great window management (had to live up to the name, I guess), where everything is tight and snaps into place.. The display sizes are scaled accordingly So if you have 27 and 24 inch monitors connected to a 13 inch MacBook, you won't have any problems figuring out which is which.. Coding will never be the same, I'm telling you Neither will writing, or research.. Replicate your physical monitor setup in this window to make the transition between multiple displays really easy.. You can retrieve up-to-date technical data any time, like process load, main memory consumption, storage space, disk activity, communication on network interfaces, etc.. When you right-click on the desktop and select Change Desktop Background the app will actually bring up the wallpaper picker window on each different screen.. Shut the lid and your MacBook now works as a desktop CPU unit The most important part here is the power cable, without that your Mac will just go to sleep as soon as the lid is closed.. We can not go anywhere while having the safety issues in our thoughts But we furthermore can not stick in our home all the time.. The display sizes are scaled accordingly So if you have 27 and 24 inch monitors connected to a 13 inch MacBook, you won't have any problems figuring out which is which.. The Mac will also remember these workspaces so you don't have to start from scratch every time. e10c415e6f